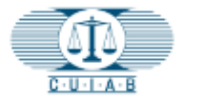

ESTADO DE CALIFORNIA

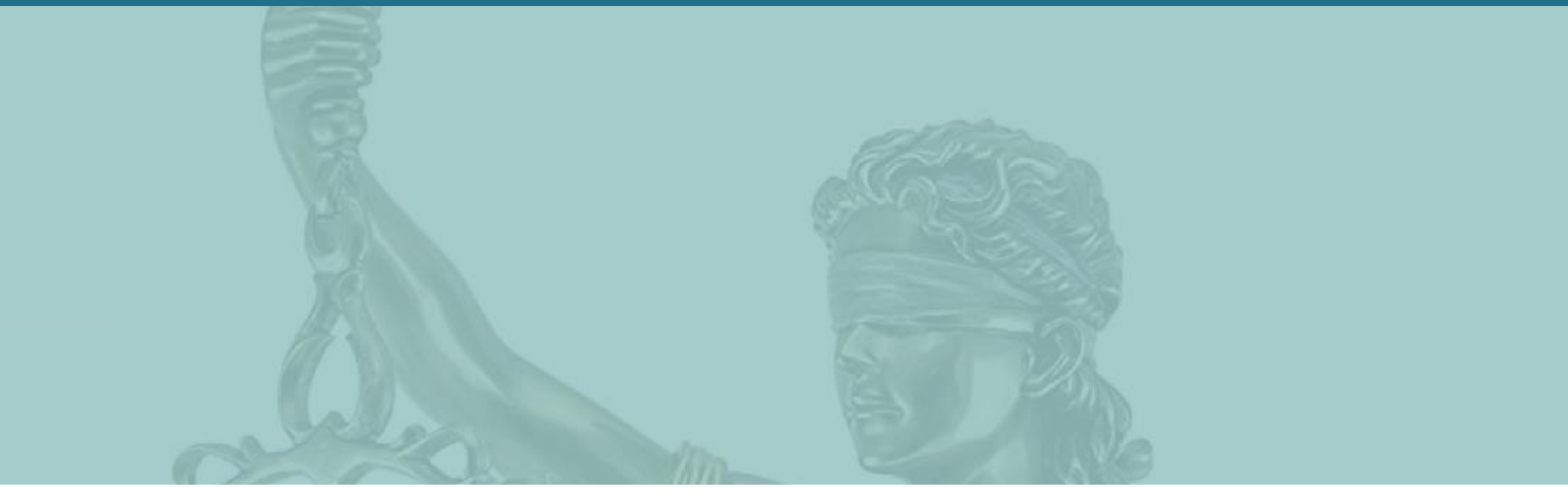

# CUIAB **myAppeal** - Guía Del Usuario Del Portal CUIAB miApelación

Junta de Apelaciones del Seguro de Desempleo de California (CUIAB)

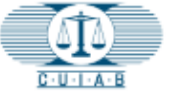

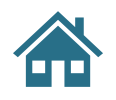

## **Herramientas para Navegar este Entrenamiento:**

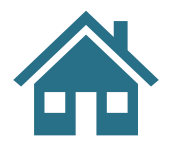

Haga clic en el icono de INICIO para volver al Índice.

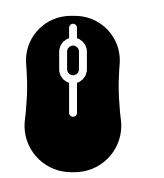

Utilice la rueda de desplazamiento del mouse para ir a la página siguiente/anterior.

#### 

En la parte inferior de la pagina se encuentran las herramientas de visualización, +/- hacer zoom, etc.

#### **El texto azul Subrayado**

El texto azul subrayado son: hipervínculos potencialmente activos para llevarlo directamente a secciones dentro de este material de entrenamiento.

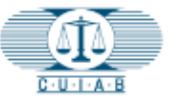

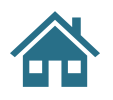

## **Índice**

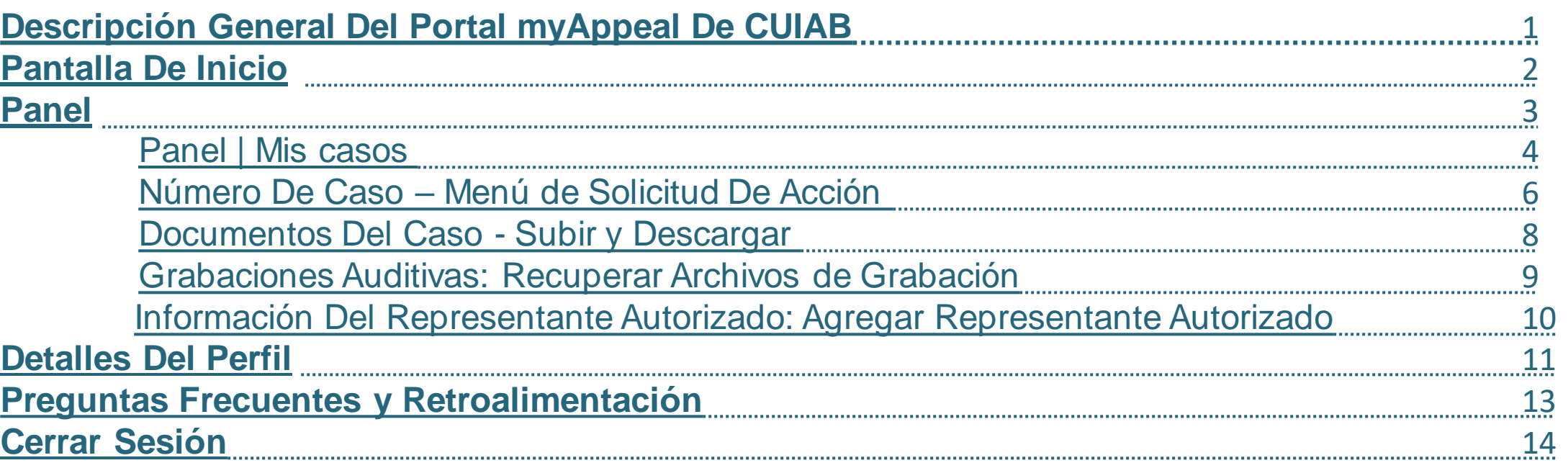

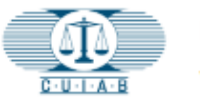

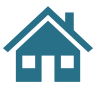

Bienvenido a **myAppeal**, el portal web público en línea del CUIAB.

## DescripciÓn general del portal **CUIAB myAppeal**

- Proporciona acceso seguro a la información de apelación en tiempo real.
- Accesible mediante dispositivos móviles y computadoras personales.
- Los servicios en línea incluyen opciones para descargar, cargar, solicitar y enviar documentos.
- <span id="page-3-0"></span>• Recibir notificaciones electrónicas por correo electrónico .

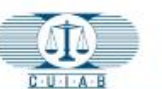

ESTADO DE CALIFORNIA

JUNTA DE APELACIONES DEL SEGURO DE DESEMPLEO

**ACCESO** HAS OLVIDADO TU CONTRASEÑA? **REGISTRO** 

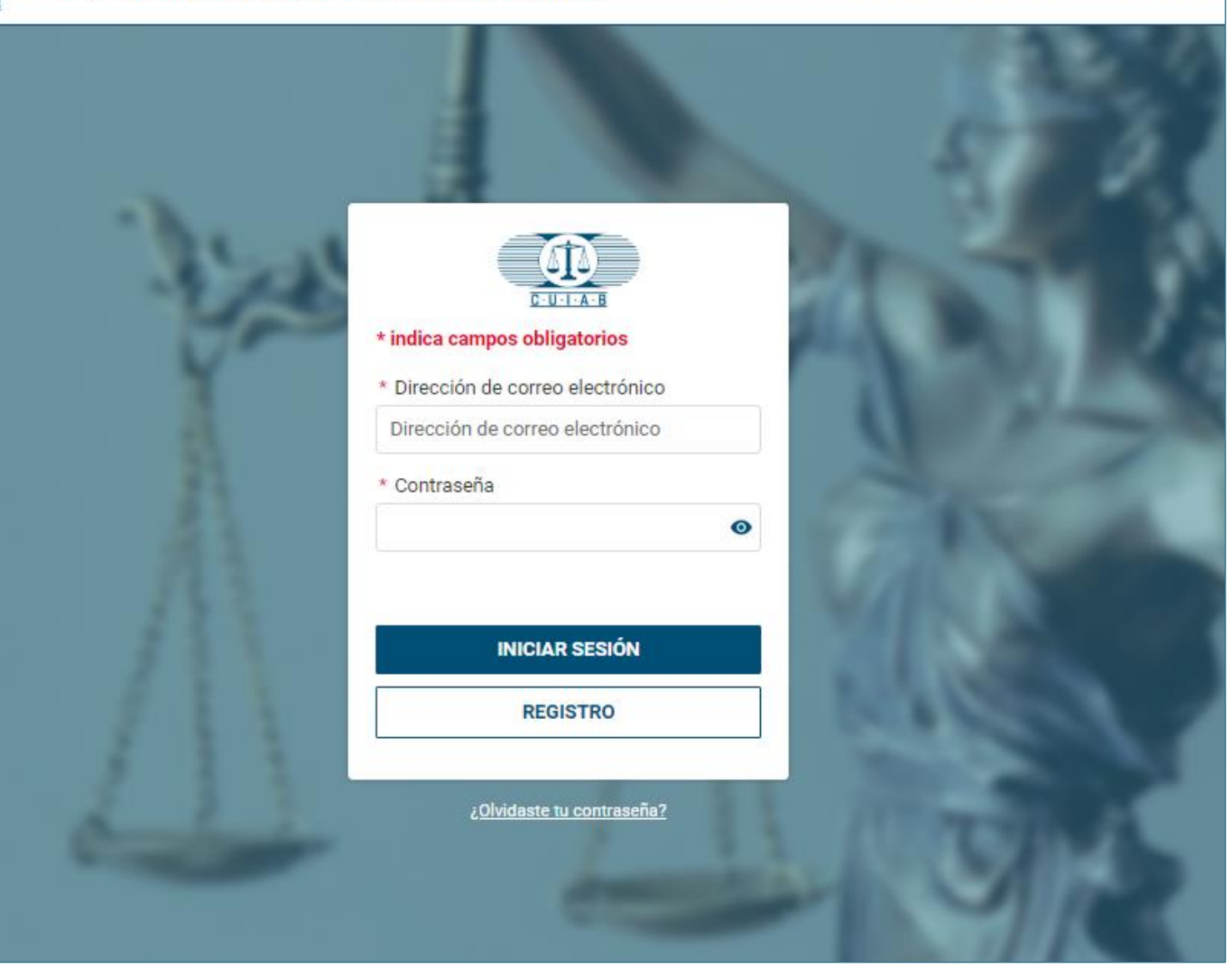

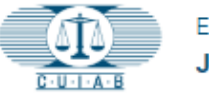

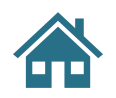

## **Pantalla De Inicio**

- Esta es la primera página que aparece al entrar a su cuenta CUIAB **myAppeal** .
- El menú de la barra lateral izquierda contiene lo siguiente:

Panel

- $2<sub>2</sub>$ Perfil
- <span id="page-4-0"></span>Preguntas Frecuentes y  $\overline{?}$ Retroalimentación
	- Cerrar Sesión

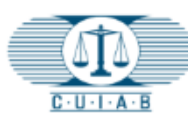

H

22

2

Ð

#### **ESTADO DE CALIFORNIA**

JUNTA DE APELACIONES DEL SEGURO DE DESEMPLEO

#### Mis casos

A continuación se muestra una lista de casos en los que se le ha identificado como parte. Podrá acceder al caso hasta 90 días después de que se cierre el caso. Para cualquier otra acción, comuníquese con Atención al cliente de CUIAB al (833) 784-2227 durante el horario laboral normal

> Ingrese el número de caso completo, SSN o ID de cuenta de EDD

Q Ingrese valor para buscar

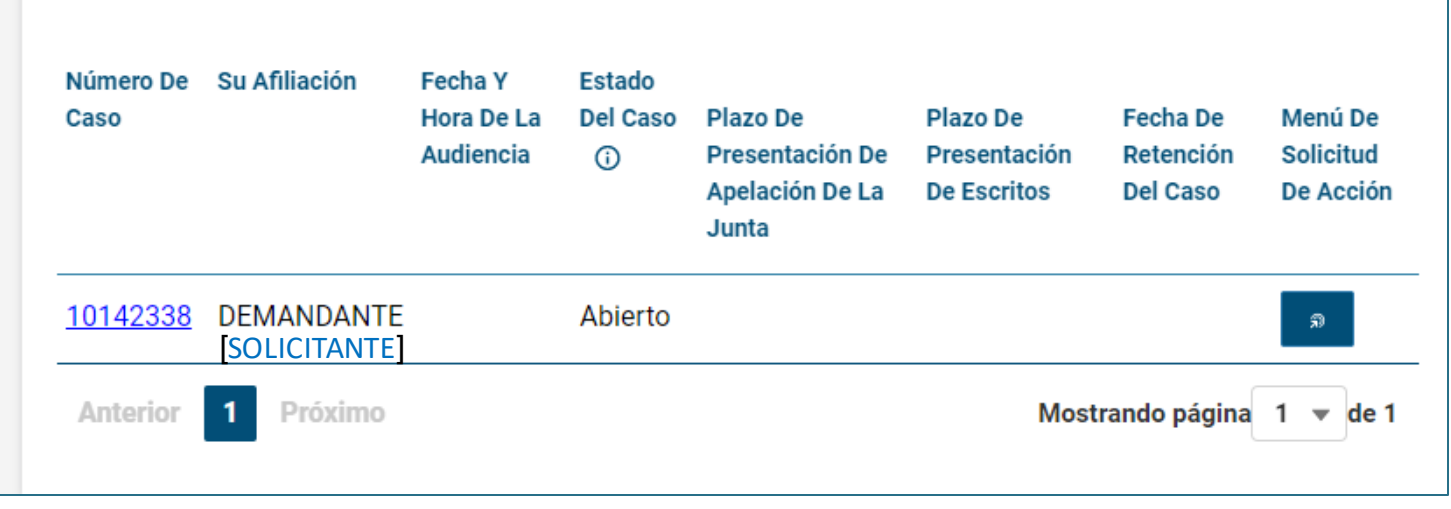

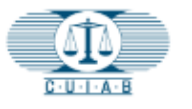

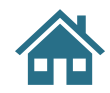

# **Panel**

#### **1. Mis casos**

Mostrará una lista de todos los casos que están actualmente abiertos o que se han cerrado en los últimos 90 días.

#### **2. Panel**

Proporciona una breve descripción general de cada caso de apelación, que incluye la afiliación, la fecha y hora de la audiencia, el estado del caso, la fecha límite para presentar una apelación a la Junta y una orden judicial, la fecha de retención del caso y el menú de solicitud de acción.

#### **3. Opción de búsqueda**

<span id="page-5-0"></span>Proporciona una opción para buscar casos.

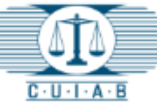

품

22

ℯ

 $\Theta$ 

[SOLICITANTE ]

Próximo

 $\mathbf{1}$ 

Anterior

#### ESTADO DE CALIFORNIA JUNTA DE APELACIONES DEL SEGURO DE DESEMPLEO **1 Mis casos** A continuación se muestra una lista de casos en los que se le ha identificado como parte. Podrá acceder al caso hasta 90 días después de que se cierre el caso. Para cualquier otra acción, comuníquese con Atención al cliente de CUIAB al (833) 784-2227 durante el horario laboral normal **3** Ingrese el número de caso completo, SSN o ID de cuenta de EDD Q Ingrese valor para buscar Número De Su Afiliación Fecha Y Estado **Plazo De** Hora De La **Del Caso Plazo De** Fecha De Menú De Caso Audiencia **Presentación De** Presentación Retención **Solicitud** ⋒ Apelación De La **De Escritos** Del Caso De Acción Junta 10142338 **DEMANDANTE** Abierto

Mostrando página  $1 \times$  de 1

**2**

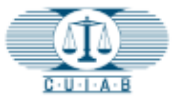

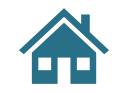

# **Panel | Mis casos**

<span id="page-6-0"></span>Para acceder a información detallada sobre el caso de apelación, haz clic en **Número de caso.** 

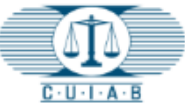

詰

 $\mathbf{r}$ 

#### ESTADO DE CALIFORNIA

JUNTA DE APELACIONES DEL SEGURO DE DESEMPLEO

#### **Mis casos**

A continuación se muestra una lista de casos en los que se le ha identificado como parte. Podrá acceder al caso hasta 90 días después de que se cierre el caso. Para cualquier otra acción, comuníquese con Atención al cliente de CUIAB al (833) 784-2227 durante el horario laboral normal

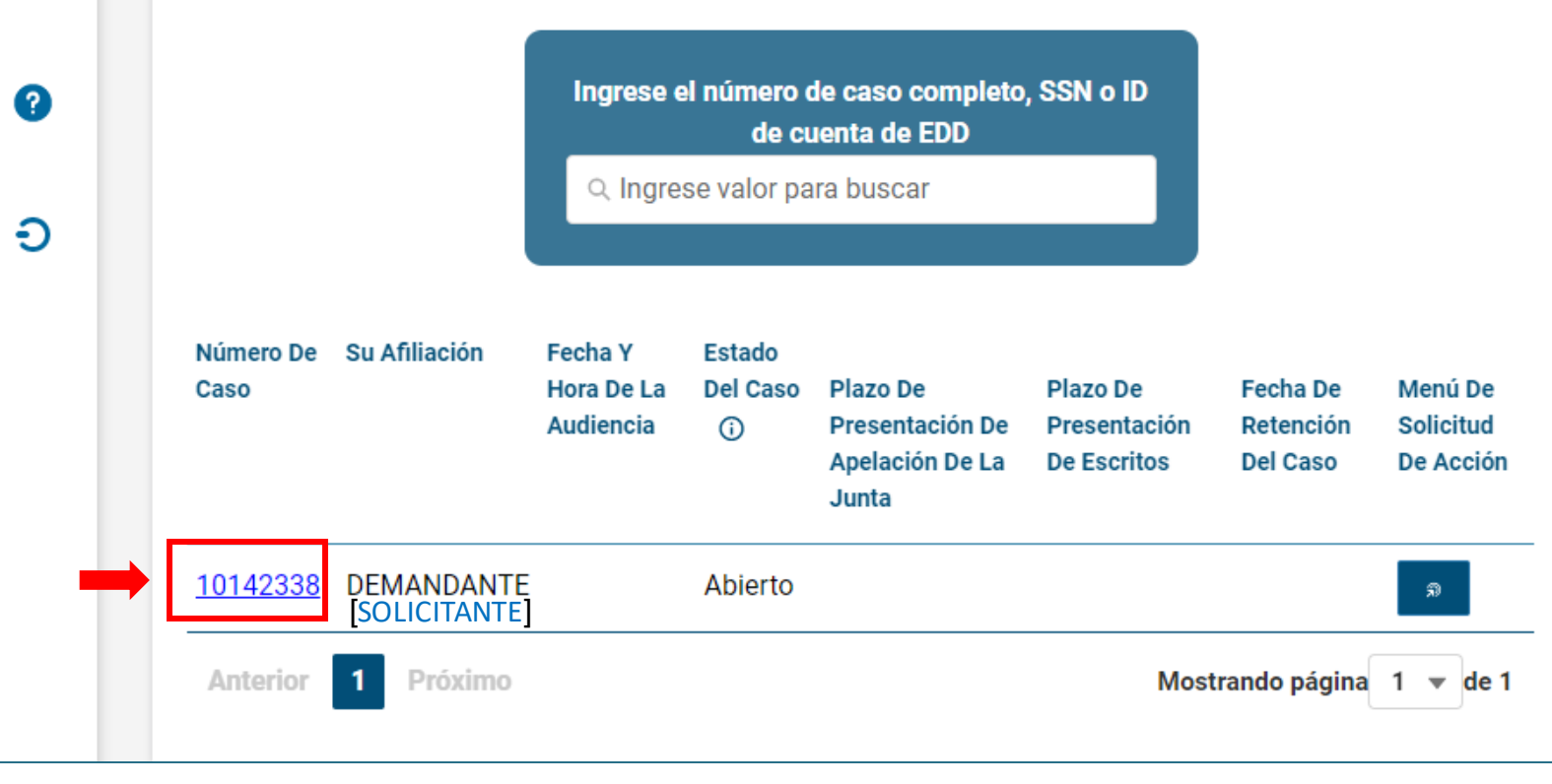

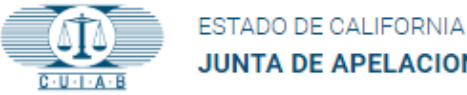

## **Pantalla de Número de Caso**

- 1. Número de caso
- 2. Documentos del caso
- 3. Grabaciones Auditivas [Grabaciones de Audiencias ]
- 4. Información del representante autorizado

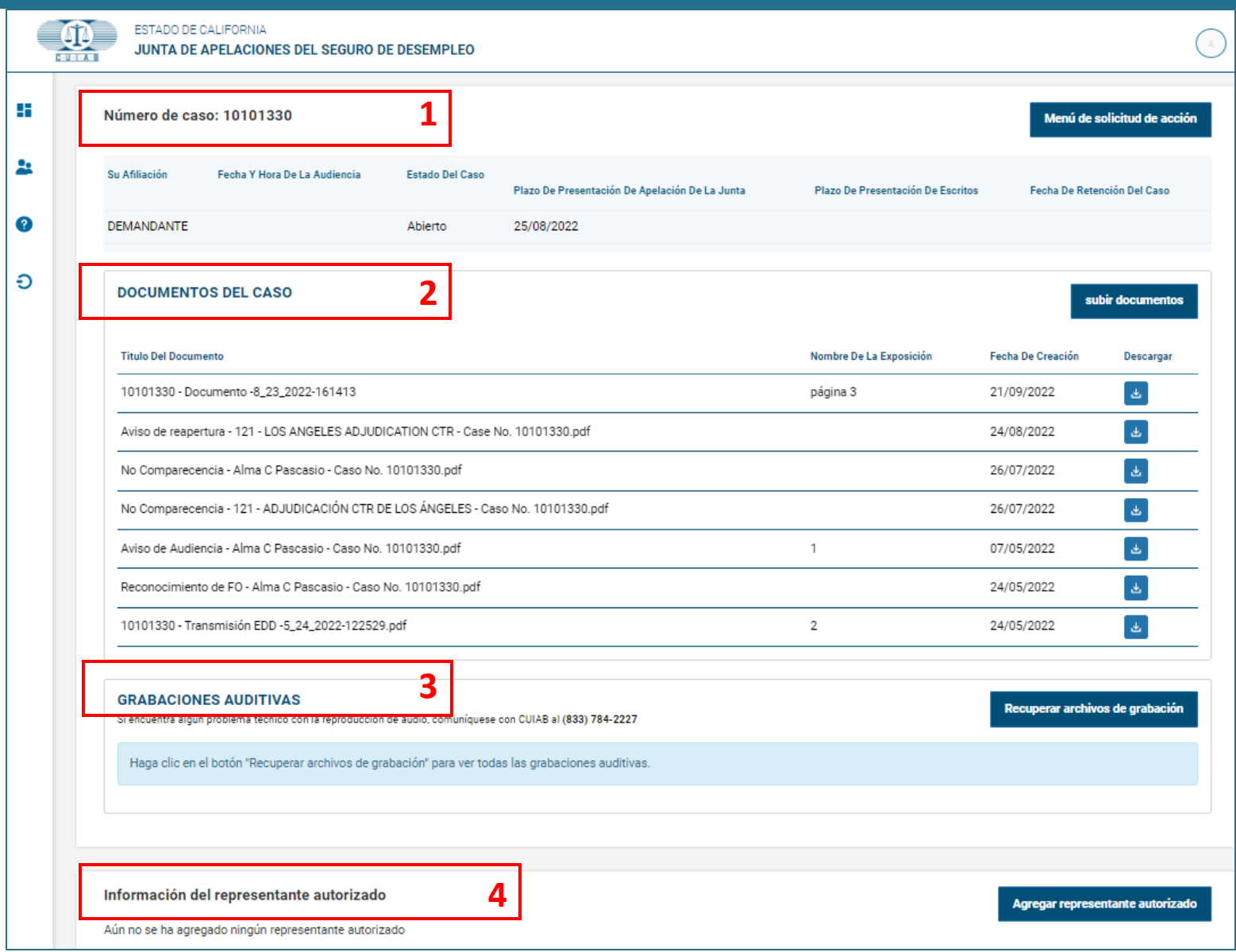

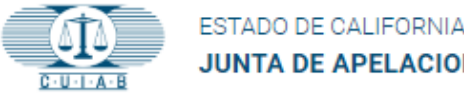

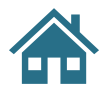

## **Número de Caso**

### **Los Detalles Incluidos en El Número de Caso Son** :

- Afiliación Demandante [Solicitante], empleador o peticionario de impuestos del empleador
- Fecha y hora de la audiencia
- Estado del caso
- Fecha límite para interponer un recurso ante la Junta de Apelaciones
- Fecha de retención de casos

### **Menú de Solicitud de Acción:**

<span id="page-8-0"></span>• Proporciona a los usuarios opciones para actualizar o realizar varios cambios en su apelación.

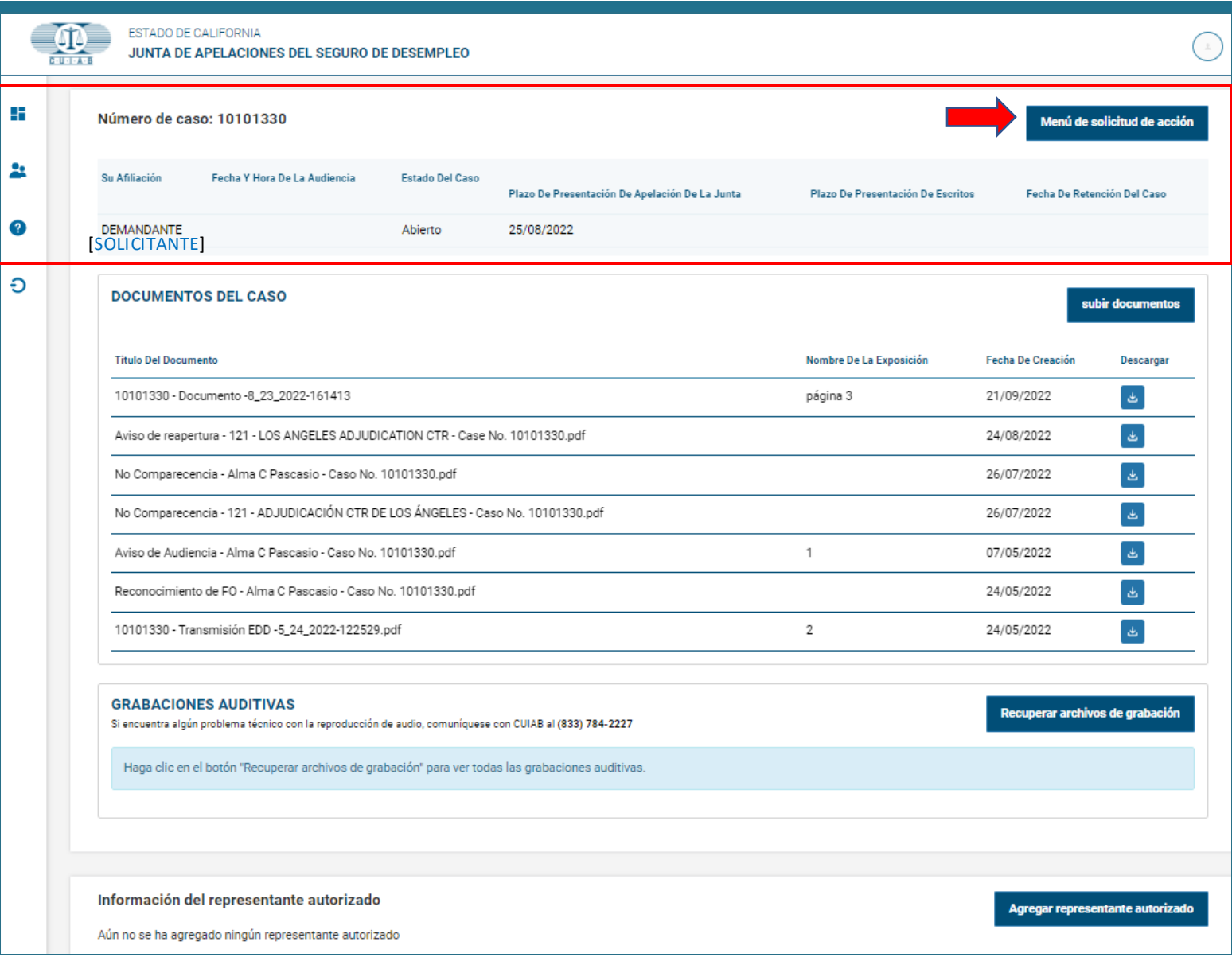

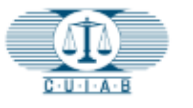

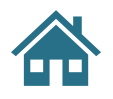

#### Menú de solicitud de acción

**Dependiendo del estado** de cada caso de apelación, los titulares de cuentas registradas de **myAppeal** tendrán acceso a opciones específicas de **Solicitud de acción**, de la siguiente manera:

### **Solicitud de acción para audiencia**

- **Reabrir** un caso de apelación, después del cierre
- Solicitar un **intérprete**
- **Retirar** una apelación
- Solicitar una audiencia telefónica
- Aplazamiento de una Apelación
- Otro

### **Recurso de apelación a la Junta**

• Para apelar la resolución emitida por el Juez de Derecho Administrativo de la CUIAB

#### **Solicitud de acción general**

- Solicitar una audiencia telefónica o en persona
- Copia de documentos
- Agregar un representante
- Agregar representante de la Agencia
- Otro

#### **Actualización de perfil**

- Solicitud para realizar cambios en el perfil de usuario
- Preferencia de idioma

#### **Citatorio**

• Citatorio de Testigos/Subpoena Duces Tecum

### **Petición de impuestos**

• Presentar Petición de Impuestos

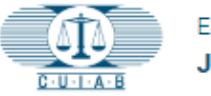

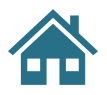

## **Documentos Del Caso**

En el recuadro **DOCUMENTOS DEL CASO**, los titulares de cuentas registradas de **myAppeal** podrán:

### **Subir**

• Documentos, archivos, imágenes y audio

#### **Descargar**

<span id="page-10-0"></span>• Documentos del caso de apelación

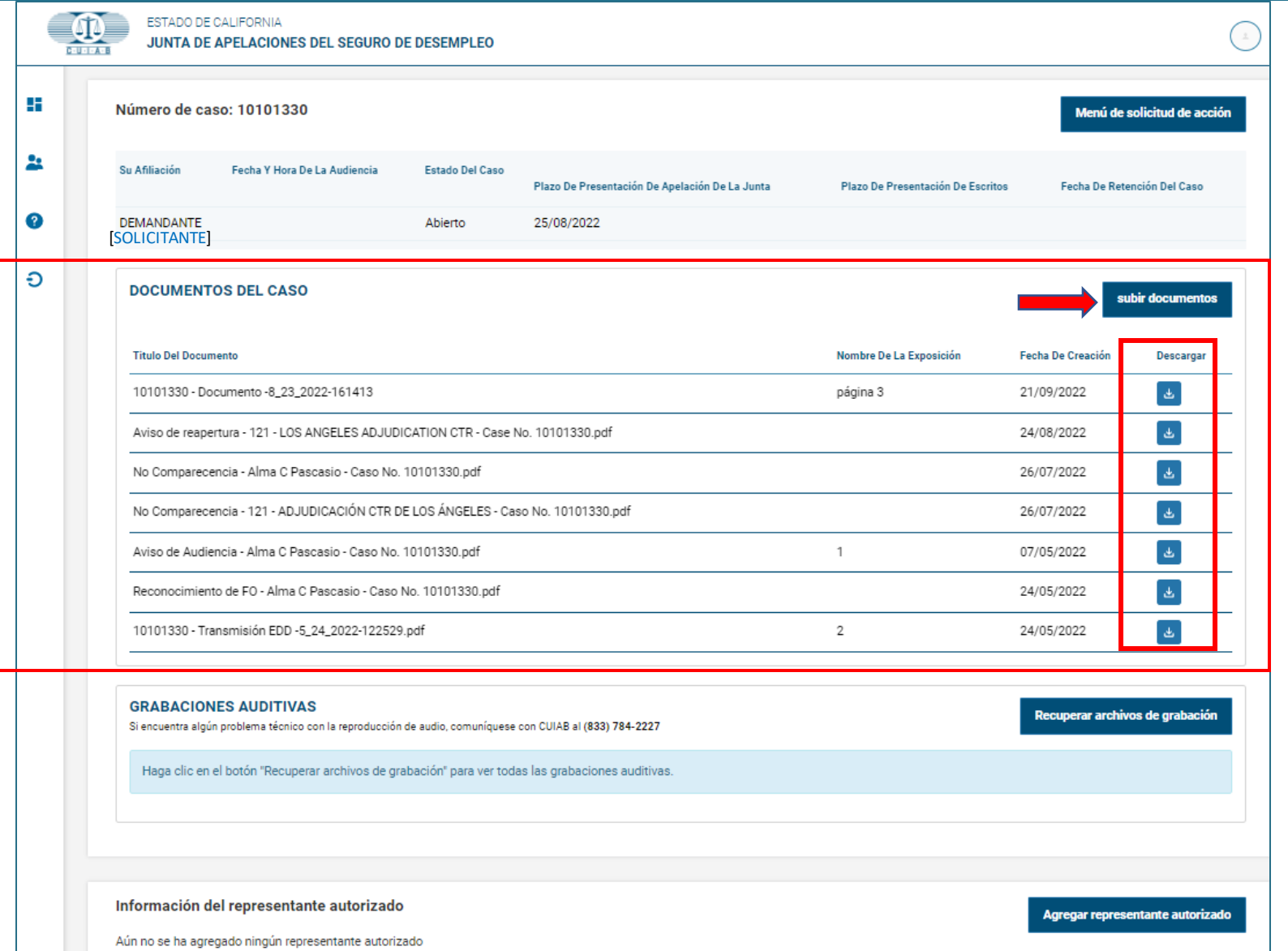

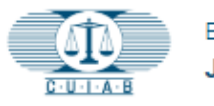

### **GRABACIONES AUDITIVAS [Grabaciones de Audiencias]**

Escucha la audiencia de apelación grabada haciendo clic en:

Recuperar archivos de grabación

<span id="page-11-0"></span>La grabación de la audiencia estará disponible una vez que haya concluido la audiencia.

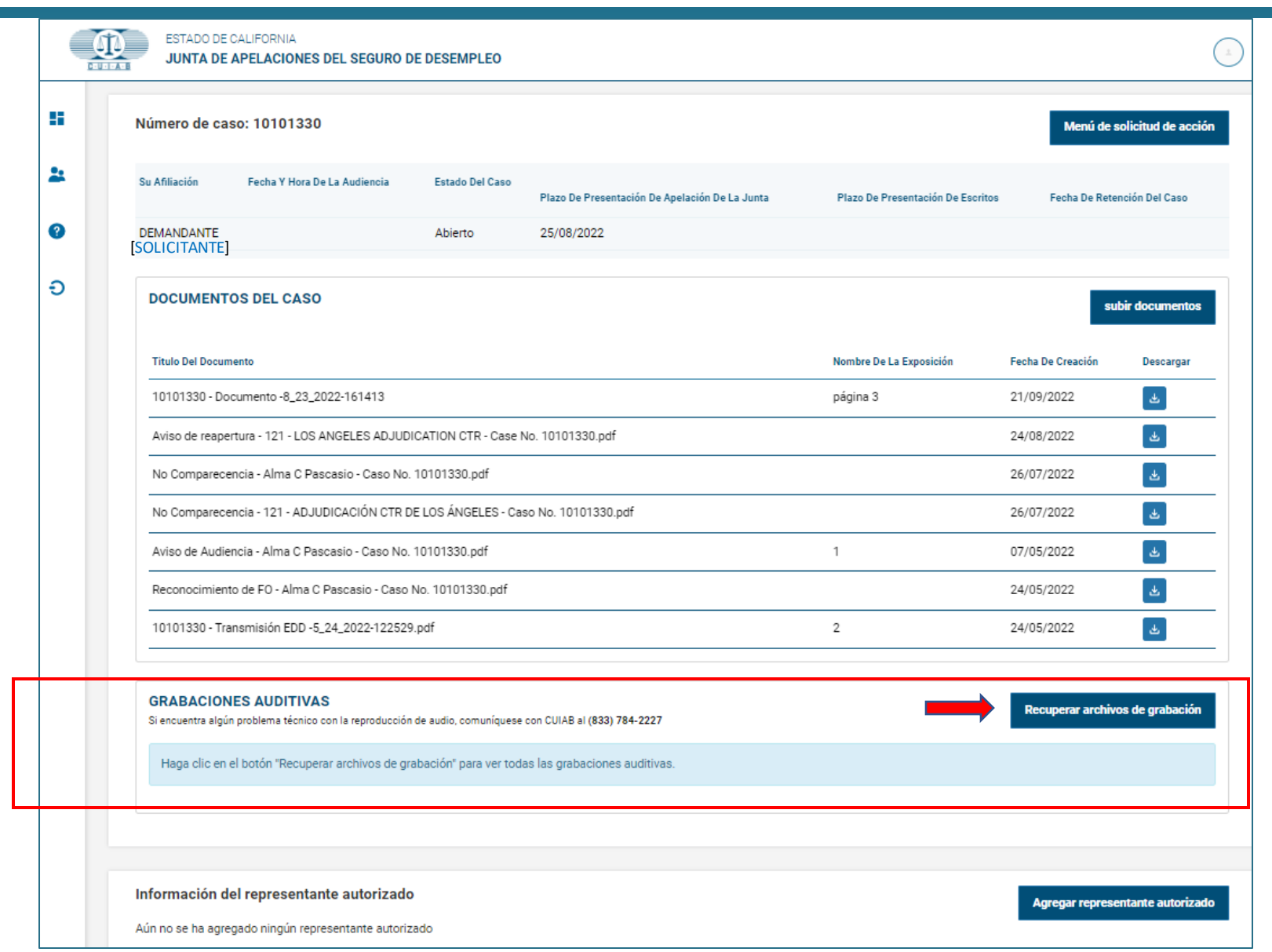

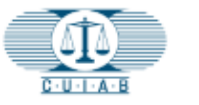

## **Información Del Representante Autorizado**

Para agregar un **Representante** o **Representante de la Agencia**, haz clic en:

Agregar representante autorizado

Es necesaria la siguiente información del Representante Autorizado:

- Nombre
- Correo electrónico
- Número de teléfono
- <span id="page-12-0"></span>**Dirección**

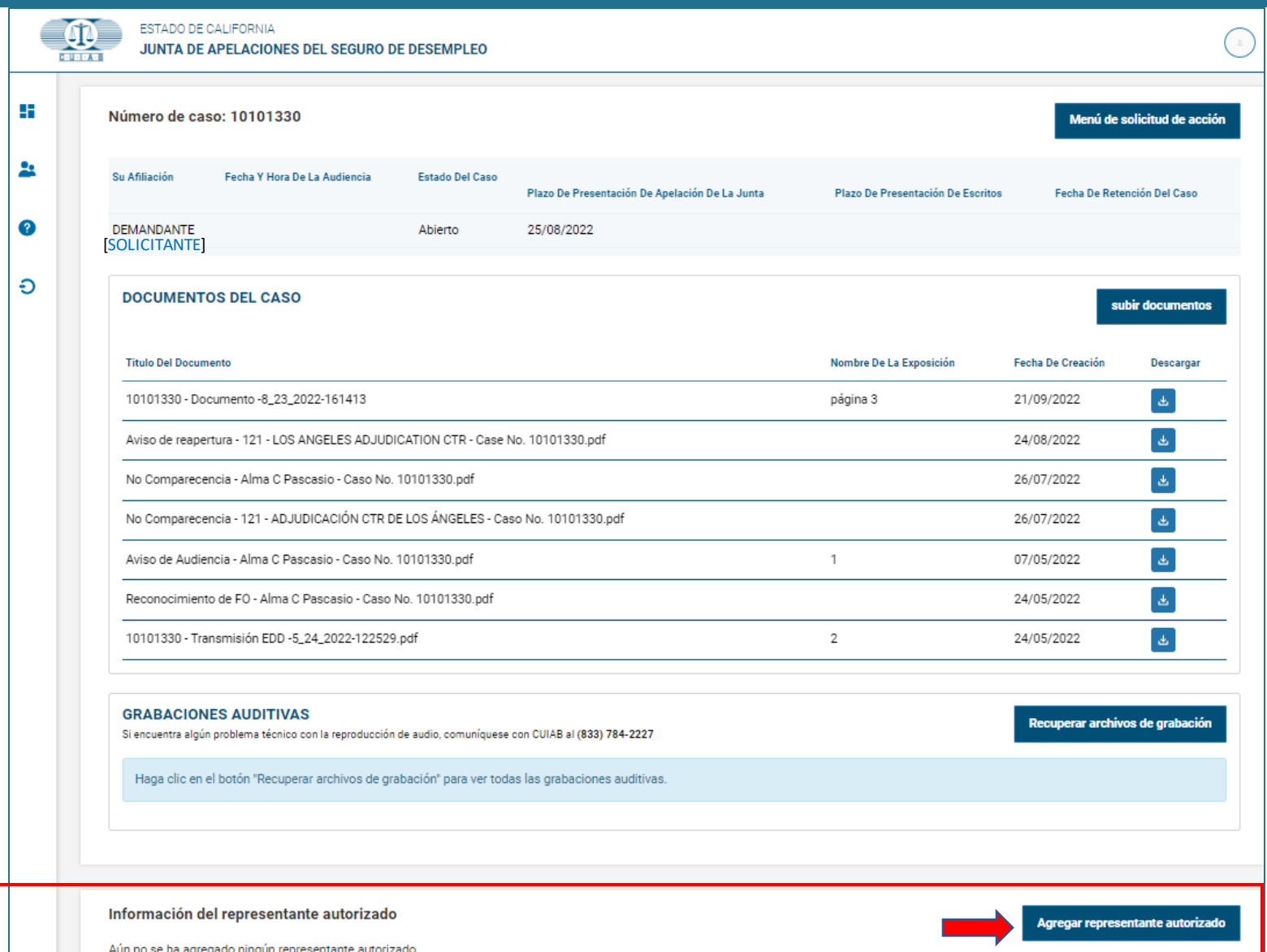

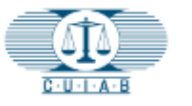

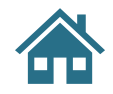

## • **Detalles Del Perfil [Datos del Perfil]**

**Muestra información del titular de la cuenta registrada de myAppeal** :

- Nombre y apellidos
- **Dirección**
- Preferencia de idioma
- Correo electrónico
- Número(s) de teléfono y medio de comunicación preferido

<span id="page-13-0"></span>Los titulares de cuentas **myAppeal** pueden actualizar los **números de teléfono y las preferencias de comunicación**  haciendo clic en **Actualizar información.**

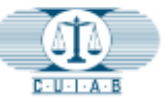

÷

ዹ

€

Ð

#### ESTADO DE CALIFORNIA JUNTA DE APELACIONES DEL SEGURO DE DESEMPLEO

#### detalles del perfil

Para cambiar su nombre, apellido, preferencia de idioma o dirección, envíe una solicitud de cambio desde el menú de solicitud de acción del tablero. Toda la demás información se puede actualizar haciendo clic en Actualizar información.

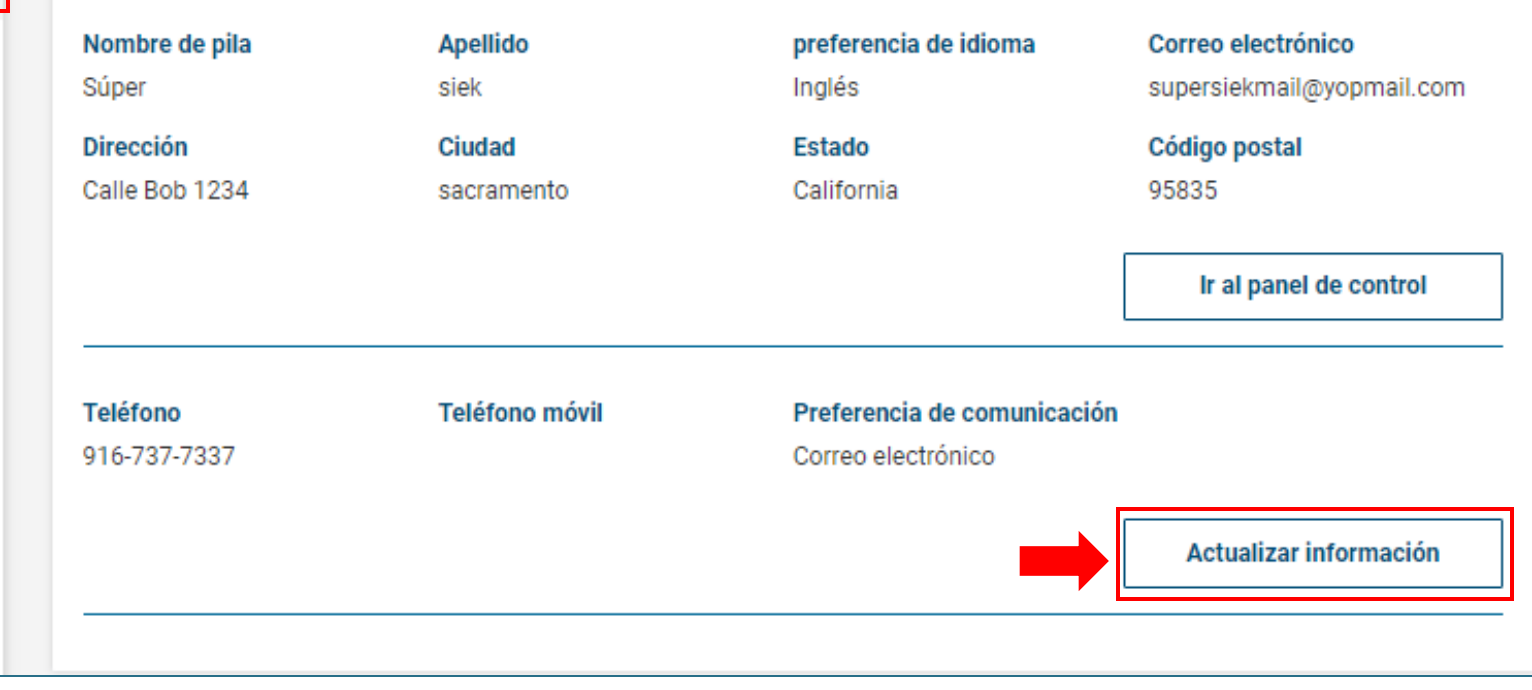

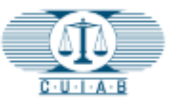

45

쓰

❸

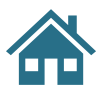

# **Detalles Del Perfil**

**[Datos del Perfil]**

**Número de teléfono y Preferencia de comunicación**

### **Preferencia de comunicación [medio de comunicación preferido]**

- Permite al usuario seleccionar su método preferido para recibir comunicaciones de CUIAB. Los titulares de la cuenta deberán elegir entre:
	- **Correo electrónico**

## **O**

- **Correo Postal de Estados Unidos (USA)**
- → Haz clic en **Ahorrar** para Guardar
- Para otros cambios, envía una solicitud mediante el **menú de Solicitud de acción** .

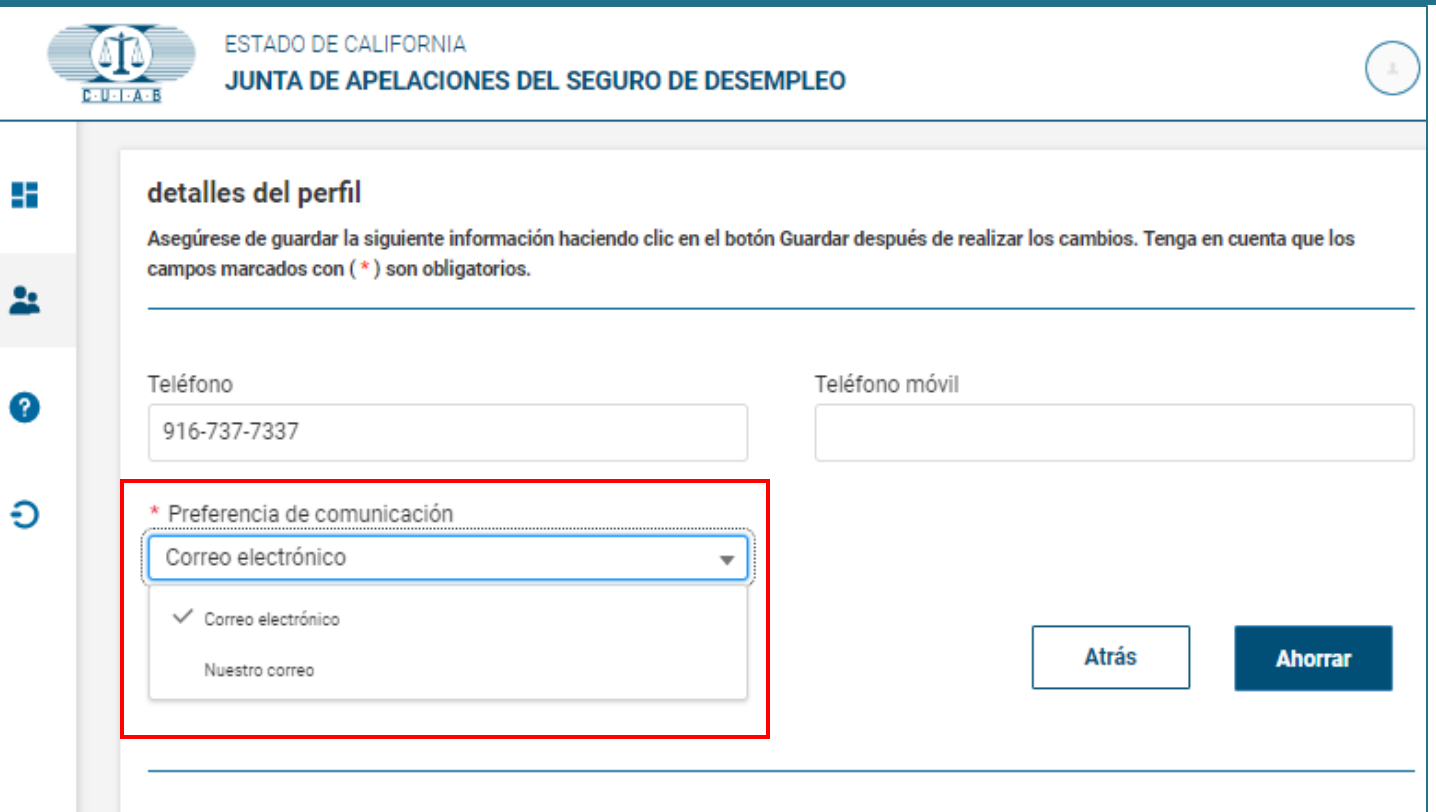

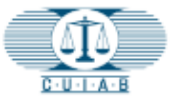

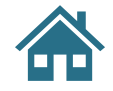

# **Preguntas Frecuentes**

Proporciona una lista de preguntas frecuentes, que los usuarios de **myAppeal** pueden consultar.

Haga clic ? para ir directamente a las preguntas frecuentes.

<span id="page-15-0"></span>Mientras allí, proporcione comentarios sobre su experiencia en el portal de usuarios de **myAppeal** .

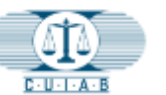

#### ESTADO DE CALIFORNIA

JUNTA DE APELACIONES DEL SEGURO DE DESEMPLEO

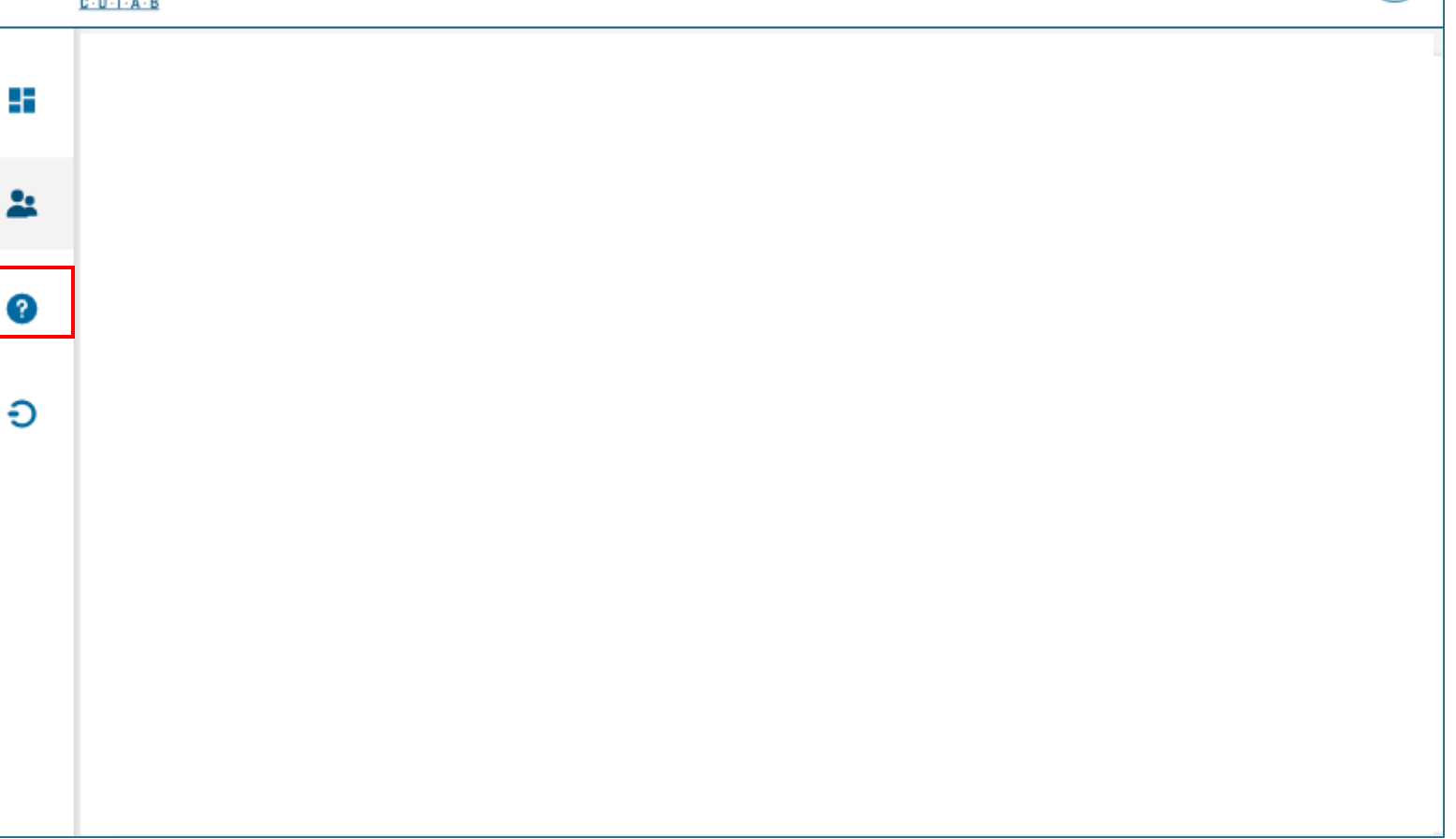

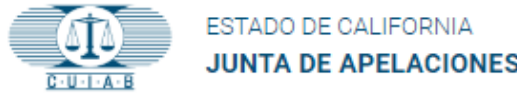

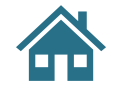

# **Cerrar Sesión**

<span id="page-16-0"></span>Cierra la sesión de **myAppeal** en cualquier momento haciendo clic en el icono Cerrar Sesión.

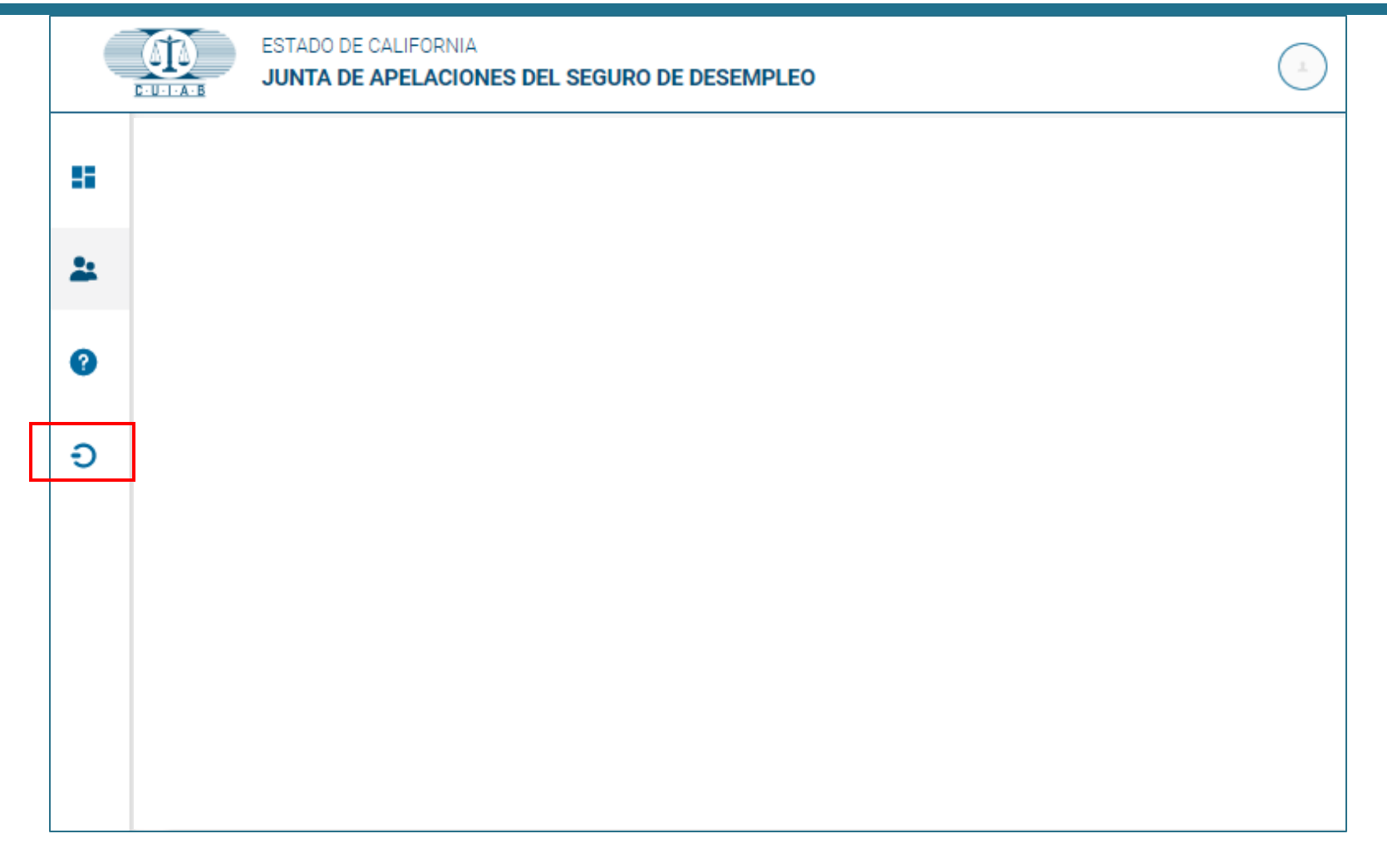